## How to complete the Irving Institute's TL1 Predoctoral Application

The TL1 application is available only on the CUIMC campus or via VPN. It is firewall-protected. Once you are connected to the CUIMC network click in the link below that will take you to the application interface (WebCAMP) and follow the steps-by-step instructions provided below.

## Link to TL1 Predoctoral Application:

https://webcamp.irvinginstitute.columbia.edu/WebCAMP/SourceCode/WebCAMP Protocol/NoLogin/Notificatio nOfIntent.cfm?RFA=4&DSN=1&RootURL=https\$\$webcamp.irvinginstitute.columbia.edu\$WebCAMP\$SourceCode \$

## Stage 1| Submit Notice of Intent

1. The link provided will take you to the application initiation page. Answer yes/no and click continue

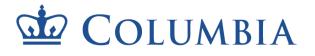

## COLUMBIA IRVING INSTITUTE FOR CLINICAL AND TRANSLATIONAL RESEARCH

Initiate New Submission: TRANSFORM TL1 Predoctoral Application

Study information: Is this application related to a research study? Oyes Ono

Questions? Contact ctsa\_edu@cumc.columbia.edu

Continue

2. If you selected yes, you will be taken to a screen where you can indicate whether or not your research study has human or animal subjects.

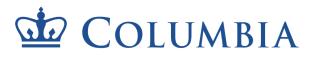

# COLUMBIA IRVING INSTITUTE FOR CLINICAL AND TRANSLATIONAL RESEARCH

Continue

Initiate New Submission: **TRANSFORM TL1 Predoctoral Application** 

| Study information:                               |                                                                                                    |
|--------------------------------------------------|----------------------------------------------------------------------------------------------------|
| Is this application related to a research study? | ⊛yes ⊖no                                                                                                    |
| Human subjects?                                  | ⊖yes ⊖no                                                                                                    |
| Animal subjects?                                 | ⊖yes ⊖no                                                                                                    |
| Translational stage (T0-T4):                     | <ul> <li>Basic science research</li> <li>Translation to humans</li> <li>Translation to patients</li> <li>Translation to practice</li> <li>Translation to community</li> <li>None of the above</li> </ul> |
| Questions? Contact ctsa edu@cum                  | c.columbia edu.                                                                                                    |

- If you select yes to the human subjects question, additional questions will pop up asking you to specify if those human subjects are children or adults.
  - You will also be asked to indicate if your study is a clinical trial. If you select yes for clinical trial you will need to indicate the phase of the clinical trial
- Note, if you select yes for animal subjects, you will not be asked additional questions at this time
- 3. Next indicate what stage of translational research best describes your study and click continue

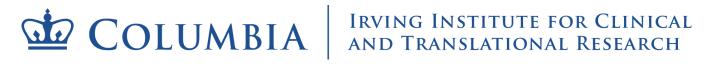

| Initiate New Submission:<br>TRANSFORM TL1 Predoctoral Ap                                                                                                    |                                     |          |
|----------------------------------------------------------------------------------------------------|-------------------------------------|----------|
| Study information:<br>Is this application related to a research study?<br>Human subjects?<br>Subjects under the age of 18, or a pediatric disease/condition?<br>Subjects 18 years or older, or an adult disease/condition? | leyes Ono<br>leyes Ono<br>loyes ⊛no |          |
| Is this study a clinical trial?                                                                                                    | - )                                 |          |
| <b>Animai</b> subjects?<br>Translational stage (T0-T4),                                                                                                    |                                     |          |
|                                                                                                    |                                     | Continue |
| Questions? Contact ctsa edu@cumc.columb                                                                                                    | ia.edu.                             |          |

4. Enter your name and the title of your study and click continue

| COLUMBIA                                                          | IRVING INSTITUTE FOR CLINICAL<br>AND TRANSLATIONAL RESEARCH |  |  |  |  |  |  |  |
|-------------------------------------------------------------------|-------------------------------------------------------------|--|--|--|--|--|--|--|
| Initiate New Submission:<br>TRANSFORM TL1 Predoctoral Application |                                                             |  |  |  |  |  |  |  |
| PI's name:                                                        | [                                                           |  |  |  |  |  |  |  |
| Short name for study (80 chars or less):                          |                                                             |  |  |  |  |  |  |  |
| Is this a re-submission? Oyes                                     | Ono                                                         |  |  |  |  |  |  |  |
|                                                                   | Continue                                                    |  |  |  |  |  |  |  |
| Questions? Co                                                     | ontact <u>ctsa_edu@cumc.columbia.edu</u> .                  |  |  |  |  |  |  |  |

5. Note: If you have never applied for any of our training programs/services your information will not exists in our database. As such, when you click "continue" you will be taken to a screen to enter your demographic information.

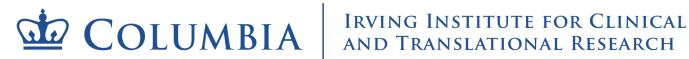

Initiate New Submission: **TRANSFORM TL1 Predoctoral Application** "Test'

The name 'Lorian, Mando' was not found in the current IrvingInst database. Please click "Continue" to proceed to entering your demographic information.

Continue

Questions? Contact ctsa edu@cumc.columbia.edu

Next you will be instructed to create a password.

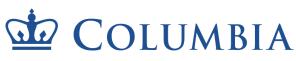

# COLUMBIA IRVING INSTITUTE FOR CLINICAL AND TRANSLATIONAL RESEARCH

|                   | ate New Submission:<br>M TL1 Predoctoral Application<br><i>Test</i>                                                    |
|-------------------|----------------------------------------------------------------------------------------------------|
|                   | the IrvingInst application and review system (ePAR). Please<br>iture access to this system to submit your application: |
| Password:         |                                                                                                    |
| Re-Type Password: |                                                                                                    |
|                   | swords are case-sensitive.<br>OUR CHOSEN PASSWORD AS YOU WILL NEED IT TO LOG INI                                       |
| Questions?        | Contact ctsa edu@cumc.columbia.edu.                                                                                    |

- 6. If you do exist in our database, then confirm that your information is correct by selecting yes/no and click continue
  - Irrespective of whether you select yes or no, you will be given the opportunity to update your information on the next screen

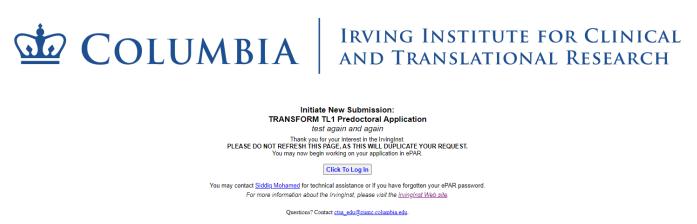

You have now completed the notice of intent stage. You will receive an email confirmation. You can access the application from the link provided in the confirmation email.

## Stage 2 | Navigation

1. Using the link provide in your confirmation email login to the WebCAMP application interface

| /ebCAMP v.6.0a             |                 |                                |                 |         |
|----------------------------|-----------------|--------------------------------|-----------------|---------|
| oftware Tools for Research |                 |                                |                 |         |
|                            |                 |                                |                 |         |
|                            |                 |                                | Com             | tact Us |
|                            |                 |                                |                 |         |
|                            |                 |                                |                 |         |
|                            |                 |                                |                 |         |
|                            |                 |                                |                 |         |
|                            |                 |                                |                 |         |
|                            |                 |                                |                 |         |
|                            |                 |                                |                 |         |
|                            | Please log in.  |                                |                 |         |
|                            | Session timeout | 20 minutes                     |                 |         |
|                            |                 | Save user info across sessions |                 |         |
|                            |                 | Lorian                         |                 |         |
|                            |                 | Mando                          |                 |         |
|                            |                 |                                |                 |         |
|                            |                 | Continue                       |                 |         |
|                            |                 |                                | Change Password |         |
|                            |                 | Troubleshooting                |                 |         |
|                            |                 | TI OUVIESHOUTIN                |                 |         |
|                            |                 |                                |                 |         |

2. Click on the "Current/Past Applications" tab. You should see your application listed.

|                |                                    | AMP v.6.0a <sup>®</sup>                                                                                                    |                               |                                                                                                    |                                                                                                    |                     |                   |                    |                       |                 |                |             |               | -                |
|----------------|------------------------------------|----------------------------------------------------------------------------------------------------|-------------------------------|----------------------------------------------------------------------------------------------------|----------------------------------------------------------------------------------------------------|---------------------|-------------------|--------------------|-----------------------|-----------------|----------------|-------------|---------------|------------------|
| Curre          | ent/Pa                             | st Applications User                                                                                                    | r Tools                       | Log out                                                                                                    |                                                                                                    |                     |                   |                    |                       |                 |                |             |               |                  |
| Sh<br>Sh<br>La | how test<br>how only<br>tmit to of | t or Completed Appl<br>applications<br>v latest version of each application<br>pen projects (i.e., those that have be<br>v applications I am reviewing or have | een approved AND are not clos | ted, completed, or te                                                                                         | rminated)                                                                                                    |                     |                   |                    |                       |                 |                |             |               |                  |
|                | y applic<br>y IRB o<br>y keywo     | rations<br>trainee                                                                                                    | ANE                           | Secondary     Secondary     All applic     By PI or t     By status     By investi     By applic     By keywo | tions (no second filter)<br>aince<br>gator'costats'creator key perionnel'admin<br>tion type<br>d or phrase in abstract<br>application type <u>Hore into</u> | Filters             |                   |                    |                       |                 |                |             |               |                  |
| No.            | T0-T4<br>Stage                     | Principal Investigator/Applicant                                                                                                    | Investigator Institution(s)   | Primary Contact                                                                                               | Application Type                                                                                                    | Internal Project ID | Abbreviated Title | Application Status | Versions (Amendments) | First Accessed* | Last Accessed* | KL2<br>Only | TL1<br>O Only | Any Flag<br>Show |
|                |                                    |                                                                                                    | PI/Co-PI                      |                                                                                                    |                                                                                                    |                     |                   |                    |                       |                 | 1              |             |               |                  |

3. Under the column "Abbreviated Title" select the "View/Edit" link associated with your application.

|                            |                                                                        | MP v.6.0a •                                                                                                    |                                                |                                                                                                   |                                                                                                    |                         |                                                 |                    |                       |                 |                    |        |               |          |
|----------------------------|------------------------------------------------------------------------|----------------------------------------------------------------------------------------------------|------------------------------------------------|---------------------------------------------------------------------------------------------------|----------------------------------------------------------------------------------------------------|-------------------------|-------------------------------------------------|--------------------|-----------------------|-----------------|--------------------|--------|---------------|----------|
| Curren                     | nt/Pas                                                                 | t Applications User                                                                                                    | Tools                                          | Log out                                                                                           |                                                                                                    |                         |                                                 |                    |                       |                 |                    |        |               |          |
| Show                       | w test i<br>w only<br>itt to op                                        | or Completed Appli<br>applications<br>latest version of each application<br>on projects (i.e., those that have be<br>applications I am reviewing or have | in approved AND are not clos                   | ed, completed, or te                                                                              | minasted)                                                                                                    |                         |                                                 |                    |                       |                 |                    |        |               |          |
| O By I<br>O By I<br>O By I | applica<br>PI or tr<br>status<br>investi<br>applica<br>IRB or<br>keywo | ations                                                                                                    | AN                                             | Secondary      All applic     By PI or t     By status     By investi     By applica     By keywo | tions (no second filter)<br>ninee<br>gator/contact/creator/key personnel/admin<br>tion type<br>of opfarase in abstract<br>application type <u>More Info</u> | Filters                 |                                                 |                    |                       |                 |                    |        |               |          |
| No. TO                     | 0-T4                                                                   | Principal Investigator/Applicant                                                                                                    | Investigator Institution(s)                    | Primary Contact                                                                                   | Application Type                                                                                                    | Internal Project ID     | Abbreviated Title                               | Application Status | Versions (Amendments) | First Accessed* | Last Accessed*     | KL2    | TL1           | Any Flag |
|                            |                                                                        |                                                                                                    | PL/Co-PI<br>- Columbia Univ<br>Other<br>(none) |                                                                                                   | TRANSFORM TL1 Predoctoral Application                                                                                                    | Internet Des ELOPERATIO | Test<br>[View/Edit] [Print] [Cancel] [Download] | In development     | (none)                |                 | (never or unknown) | O Only | O Only<br>Yes | Show     |

4. Another window will pop up entitled "Application Status Page". This is the page you will frequently refer to, to ensure that all parts of your application are complete.

- Note the link at the bottom of the page that allows you to run a detailed completeness check to find out exactly what your application might be missing
- On the left hand side of this window you see links to the various sections of the application; the first of which is to the "application status page" you are currently on.

| Application Sections<br>Application Status Page<br>Trainee Application Form<br>Academic and Dissertation<br>Information<br>Targeted Enrollment Form<br>Other Support<br>Biographical Sketches<br>Supporting Documents | APPLICATION STATUS PAGE<br>Mando Lorian:<br>Test<br>TRANSFORM TL1 Predoctoral Application<br>New application (in development)                                                                                                    | Close |
|----------------------------------------------------------------------------------------------------|----------------------------------------------------------------------------------------------------|-------|
| Options<br>Run completeness check<br>Show application history<br>Print selected section<br>Cancel current application                                                                                                 | Some required data are missing from your application.<br>You can view details of missing data by clicking the "Run Detailed Completeness Check" link below.<br>When all required fields have been completed, you will see a "Submit for Review" button on this page.<br>If there are extenuating circumstances that prevent you from providing all required data,<br>please contact IrvingInst administration for assistance. |       |
|                                                                                                    | Section Status                                                                                                    |       |
|                                                                                                    | Applicant Demographics, Biosketches INCOMPLETE                                                                                                    |       |
|                                                                                                    | Targeted Enrollment Form COMPLETE                                                                                                    |       |
|                                                                                                    | Supporting Documents INCOMPLETE                                                                                                    |       |
|                                                                                                    | Review Summary Page COMPLETE                                                                                                    |       |
|                                                                                                    | Run Detailed Completeness Check                                                                                                    |       |

## Stage 3 | Completing the Application

1. Now that you understand the layout of the application window click on the "Trainee Application Form" link on the left hand side of the "application status page"

| Application Sections<br>Application Status Page<br>Trainee Application Form A<br>Academic and Dissertation<br>Information<br>Targeted Enrollment Form<br>Other Support<br>Biographical Sketches<br>Supporting Documents |                                                                                                    | APPLICATION STATUS<br>Mando Lorian:<br>Test<br>TRANSFORM TL1 Predoctoral A<br>New application (in develop | pplication   |  |  | Close |
|----------------------------------------------------------------------------------------------------|----------------------------------------------------------------------------------------------------|----------------------------------------------------------------------------------------------------|--------------|--|--|-------|
| Options<br>Run completeness check<br>Show user access rights<br>Show application history<br>Print selected section<br>Cancel current application                                                                        | Some required data are missing from your application.<br>You can view details of missing data by clicking the "Run Detailed Completeness Check" link below.<br>When all required fields have been completed, you will see a "Submit for Review" button on this page.<br>If there are extenuating circumstances that prevent you from providing all required data,<br>please contact IrvingInst administration for assistance. |                                                                                                    |              |  |  |       |
|                                                                                                    |                                                                                                    | Section                                                                                                   | Status       |  |  |       |
|                                                                                                    |                                                                                                    | Applicant Demographics, Biosketches                                                                       | INCOMPLETE   |  |  |       |
|                                                                                                    |                                                                                                    | Targeted Enrollment Form                                                                                  | COMPLETE     |  |  |       |
|                                                                                                    |                                                                                                    | Supporting Documents                                                                                      | INCOMPLETE   |  |  |       |
|                                                                                                    |                                                                                                    | Review Summary Page                                                                                       | COMPLETE     |  |  |       |
|                                                                                                    | ·                                                                                                    | Run Detailed Completeness C                                                                               | <u>Check</u> |  |  |       |

2. Select your citizenship status. Then the remainder of the application fields will appear.

| Application Sections<br>Application Status Page<br>Trainee Application Form<br>Academic and Dissertation<br>Information<br>Targeted Enrollment Form<br>Other Support | Close Close |  |
|----------------------------------------------------------------------------------------------------|----------------------------------------------------------------------------------------------------|--|
| Biographical Sketches<br>Supporting Documents<br>Options                                                                                                    | <ul> <li>U.S. citizen More Info</li> <li>Non-citizen national <u>More Info</u></li> <li>Lawfully admitted permanent resident <u>More Info</u></li> <li>None of the above</li> </ul>                                                                                                    |  |
| Run completeness check<br>Show user access rights<br>Show application history<br>Print selected section<br>Cancel current application                                |                                                                                                    |  |

- 3. Ensure that all fields of the "Demographics", "Project Summary", "Multidisciplinary Integration", "Proposed Research Study", "Mentor(s)", and "Publications" are updated as applicable. As you make edits the "save changes" button will appear in the upper right side of the window. Click the "save changes" button after you edit each section of the application. (you might have to scroll back up to see the button after each section is updated)
  - Note that if you missed something in the section you are trying to save changes for, the system will not allow you to save until you have completed all mandatory fields in that section.

| Application Sections<br>Application Status Page<br>Trainee Application form<br>Academic and Dissertation<br>Information<br>Targeted Enrollment Form<br>Other Support<br>Biographical Sketches<br>Supporting Documents<br>Options<br>Run completeness check |                                                           | TRAINEE APPI<br>New application<br>Citizensl<br>(documentation<br>© U.S. citizen More Infi<br>O Non-citizen national<br>Lawfully admitted per<br>O None of the above | (in develop)<br>nip Status<br>will be requir<br>More Info | ment)<br>is<br>eed)                                                                                                | Cancel changes                                                                    | Close Save changes          |
|----------------------------------------------------------------------------------------------------|-----------------------------------------------------------|----------------------------------------------------------------------------------------------------|-----------------------------------------------------------|----------------------------------------------------------------------------------------------------|-----------------------------------------------------------------------------------|-----------------------------|
| Show user access rights<br>Show application history                                                                                                    |                                                           | Demog                                                                                                    | raphics                                                   |                                                                                                    |                                                                                   |                             |
| Print selected section<br>Cancel current application                                                                                                    |                                                           | (to be entered by administration)                                                                                                    |                                                           | The United States Department of Ed<br>racial/ethnic composition of its stud<br>number of awardees with disabilitie | dent body. The NIH also r                                                         | equires us to report on the |
|                                                                                                    | Applicant (trainee):<br>Application title (<=80 chars):   | [change] [edit demographics]                                                                                                    |                                                           | are strongly encouraged to provide<br>no way affect their appointments.                                            |                                                                                   |                             |
|                                                                                                    | Applicant's Current Institution:                          | Columbia Uni annite                                                                                                    |                                                           | Applicant's ethnicity:                                                                                             | Unknown or not repor                                                              | ted ~                       |
|                                                                                                    | Institution at Initial Application:                       |                                                                                                    | menu                                                      | Applicant's race:<br>(check all that apply)                                                                        | American Indian/ Na                                                               | itive Alaskan               |
|                                                                                                    | Department:                                               |                                                                                                    | menu                                                      | -                                                                                                    | Native Hawaiian or 0                                                              |                             |
|                                                                                                    | Current academic/position title:<br>Current work address: |                                                                                                    |                                                           |                                                                                                    | ☐ Black or African Am<br>☐ White<br>☐ More than one race<br>☑ Unknown or not repo |                             |
|                                                                                                    | Primary phone:                                            | mobile O home (land-line) O work                                                                                                    |                                                           | Other applicant data:<br>(check all that apply)                                                                    | Applicant is disabled<br>Applicant is from dis                                    | l<br>advantaged background  |
|                                                                                                    |                                                           | km2749@cumc.columbia.edu                                                                                                    |                                                           | ]                                                                                                    |                                                                                   |                             |
|                                                                                                    | Alternate e-mail:                                         |                                                                                                    |                                                           |                                                                                                    |                                                                                   |                             |
|                                                                                                    | 2                                                         | (none specified) [edit]                                                                                                    |                                                           |                                                                                                    |                                                                                   |                             |
|                                                                                                    | eRA commons username:<br>ORCID ID (numeric portion):      |                                                                                                    |                                                           |                                                                                                    |                                                                                   |                             |
|                                                                                                    |                                                           | Female  Male                                                                                                    |                                                           |                                                                                                    |                                                                                   |                             |
|                                                                                                    |                                                           |                                                                                                    |                                                           |                                                                                                    |                                                                                   |                             |

- 5. Do not click the "close" button in the upper right side of this window until you are finished all of your updates.
  - Clicking "close" will close the entire window and you will need to go back to the "view/edit" link the "abbreviated title column of the application interface to navigate back to your application window.
  - If you are regularly clicking "save changes" as you complete your application then all of your edits will be there when you do come back to the application form
- 6. After you have completed the "Trainee Application Form" and saved all changes click on the "Academic and Dissertation Information" link in the left hand navigation bar.

• The process here is the same as in step 3: complete each field and save as you go

| Application Sections                                                                                                    |                                                     |                                   | Close                          |
|----------------------------------------------------------------------------------------------------|-----------------------------------------------------|-----------------------------------|--------------------------------|
| Application Status Page<br>Trainee Application Form<br>Academic and Dissertation<br>Information                                       | ACAD                                                | EMIC AND DISSERTATION INFORMATION |                                |
| Targeted Enrollment Form<br>Other Support                                                                                             | Applicant's Doctoral Program                        |                                   |                                |
| Biographical Sketches<br>Supporting Documents                                                                                         | Title of Dissertation                               |                                   |                                |
| Supporting Documents                                                                                                    | Name of Program Director or Dissertation Supervisor |                                   |                                |
|                                                                                                    | Director or Supervisor Academic Title               |                                   |                                |
| Options                                                                                                    | Director or Supervisor Email                        |                                   |                                |
| Run completeness check<br>Show user access rights<br>Show application history<br>Print selected section<br>Cancel current application |                                                     | Last mod by M                     | [Lorian on 2/12/21 at 12:22AM. |

- 7. After you have completed the "Academic and Dissertation Information" form click on the "Targeted Enrollment Form" link in the left hand navigation bar
  - The process here is the same as in step 3: complete each field and save as you go

| Application Sections<br>Application Status Page<br>Trainea Application form<br>Academic and Dissertation<br>Information<br>Targeted Enrollment form<br>Other Support<br>Biographical Sketches<br>Supporting Documents |  | Please gi<br>If yo              | Close            |                        |        |                    |   |         |                                       |
|----------------------------------------------------------------------------------------------------|--|---------------------------------|------------------|------------------------|--------|--------------------|---|---------|---------------------------------------|
| Options<br>Run completeness check                                                                                                    |  | Enrollment location:            |                  | 1                      |        |                    |   |         |                                       |
| Show user access rights<br>Show application history                                                                                                    |  | Enrollment location:<br>Source: | ×                |                        |        |                    |   |         |                                       |
| Print selected section                                                                                                    |  |                                 |                  | Not Hispanic or Latino |        | Hispanic or Latino |   | Total   | 1                                     |
| Cancel current application                                                                                                    |  |                                 | Female           | Male                   | Female | Male               |   |         |                                       |
|                                                                                                    |  | America                         | 0                | 0                      | 0      | 0                  | 0 |         |                                       |
|                                                                                                    |  | Asian                           |                  | 0                      | 0      | 0                  | 0 | 0       |                                       |
|                                                                                                    |  | Native Hawaiia                  | 0                | 0                      | 0      | 0                  | 0 |         |                                       |
|                                                                                                    |  | Black                           | 0                | 0                      | 0      | 0                  | 0 |         |                                       |
|                                                                                                    |  |                                 | White            | 0                      | 0      | 0                  | 0 | 0       |                                       |
|                                                                                                    |  | Mo                              | re than one race | 0                      | 0      | 0                  | 0 | 0       |                                       |
|                                                                                                    |  |                                 | Total            | 0                      | 0      | 0                  | 0 | 0       |                                       |
|                                                                                                    |  |                                 |                  |                        |        |                    |   | Last mo | od by M Lorian on 2/12/21 at 12:40AM. |

- 8. After you have competed the "Targeted Enrollment Form", click on the "Other Support" link in the left hand navigation bar.
  - Add any other sources of support you have for this study
  - The process here is the same as in step 3: complete each field and save as you go

| Application Sections<br>Application Status Page<br>Trainee Application Form<br>Academic and Dissertation<br>Information<br>Targeted Earollment Form<br>Other Support<br>Biographical Sketches<br>Supporting Documents |                                         | Close<br>OTHER SUPPORT<br>(GRANTS TO INVESTIGATORS ON THIS STUDY)<br>Mando Lorian, BS, MPH:<br>Test<br>TRANSFORM TL1 Predoctoral Application<br>New application (in development) |      |                                |       |             |                 |                                  |  |  |  |  |
|----------------------------------------------------------------------------------------------------|-----------------------------------------|----------------------------------------------------------------------------------------------------|------|--------------------------------|-------|-------------|-----------------|----------------------------------|--|--|--|--|
| Options                                                                                                    | Add a source of support<br>Grant Number | P.I.                                                                                                    | Kind | Grantee Organization or Agency | Title | Total Funds | Approval Status | Directly Supports Current Study? |  |  |  |  |
| Run completeness check                                                                                                    |                                         | (none specified)                                                                                                    |      |                                |       |             |                 |                                  |  |  |  |  |
| Show user access rights<br>Show application history                                                                                                    |                                         |                                                                                                    |      |                                |       |             |                 |                                  |  |  |  |  |
| Print selected section<br>Cancel current application                                                                                                    |                                         |                                                                                                    |      |                                |       |             |                 |                                  |  |  |  |  |
|                                                                                                    |                                         |                                                                                                    |      |                                |       |             |                 |                                  |  |  |  |  |

9. After adding any additional support you have, click on the "Biographical Sketches" link in the left hand navigation bar

• Upload and save your biographical sketch (pdf only)

| Application Sections<br>Application Status Page<br>Trainee Application form<br>Academic and Dissertation<br>Information<br>Targeted Enrollment Form<br>Other Support<br>Biographical Sketches<br>Supporting Documents | Close Close |
|----------------------------------------------------------------------------------------------------|----------------------------------------------------------------------------------------------------|
| Options<br>Run completeness check<br>Show user access rights<br>Show application history<br>Cancel current application                                                                                                | Selected Investigator: Lorian, Mando Name: Lorian, Mando Click to fix name if mis-seeled or incomolete. Predoc                                                                                                    |
|                                                                                                    | This biosketch has been configured to support an uploaded file. The file must be a PDF file (with .pdf extension). A biosketch file has already been uploaded. To replace the uploaded file with a new one, please select the uplated file below, then click "Proceed with upload". Browse No file selected. Proceed with upload                                                                                                    |

- 10. Next click "Supporting Documents" link in the left hand navigation bar
  - Upload all required documents (pdf only)

| Application Sections<br>Application Status Page<br>Trainee Application Form<br>Academic and Dissertation<br>Information<br>Targeted Earollment Form<br>Other Support<br>Biographical Sketches<br>Supporting Documents | SUPPORTING DOCUMENTS<br>Mando Lorian, BS, MPH:<br>Test<br>TRANSFORM TL1 Predoctoral Application<br>New application (in development)<br>Last mod by M Lorian o                                                                                                    | Close<br>Help<br>a 2/12/21 at 12:41AM.       |
|----------------------------------------------------------------------------------------------------|----------------------------------------------------------------------------------------------------|----------------------------------------------|
| Run completeness check<br>Show user access rights<br>Show application history<br>Cancel current application                                                                                                    | Required Before Submission Each of the following documents must be submitted with your application. Most documents can be uploaded; some documents are required in hardcopy and are marked as such. If you do not see with a document and the document is NOT marked as REQUIRED IN HARDCOPY, then the document is not currently due. Uploadable documents that you are unable to upload can be submitted case, administrative staff of the bringhtent unst mark the document as "Received in hardcopy" before you will be permitted to submit your application. In special case, specific acase, specific requirements may protocol. In this case, Irvinghust administrative staff must mark the document as "exempt" before you will be permitted to submit your application. For more information, please see application is us at: <a href="https://www.currecolumbia.edu">www.currecolumbia.edu</a> | ed in hardcopy; in this<br>v be waived for a |
|                                                                                                    | X Career goals More Info<br>[Upload]<br>X Current Academic Transcript<br>[Upload]                                                                                                    | Not yet received Not yet received            |
|                                                                                                    | X Curriculum Vitae<br>[Upload]                                                                                                    | Not yet received                             |
|                                                                                                    | X Personal statement More Info<br>[Upload]                                                                                                    | Not yet received                             |
|                                                                                                    | X Research Proposal More Info<br>[Upload]                                                                                                    | Not yet received                             |
|                                                                                                    | X Training and mentoring plan More Info<br>[Upload]                                                                                                    | Not yet received                             |
|                                                                                                    | Other Supporting Documents<br>You may include below any documents you consider relevant to the current application.                                                                                                    |                                              |
|                                                                                                    | [Add a document]                                                                                                    |                                              |

- 11. After completing all fields in all of the forms and upload your supporting documents click on "Run Completeness Check" under the "options" section in the left hand navigation bar
  - A third window will pop up showing all of the sections of your application with missing items.
  - This window will have links to each of the sections with missing information. Each of those links will open a new window. We suggest going through this list one link at a time, closing each window after you have made your edits and saved your changes.

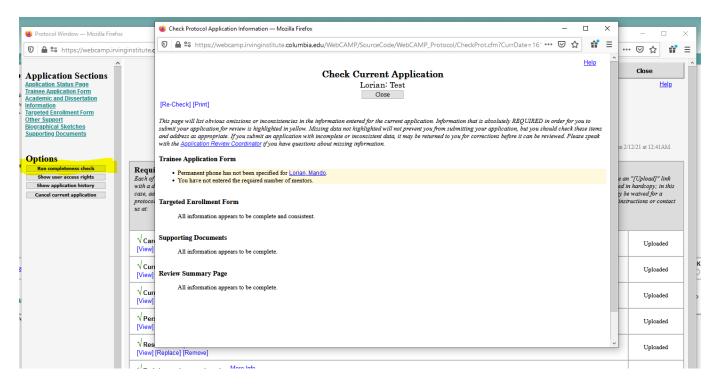

12. When you are sure that all of the missing information has been completed run the completeness check again and/or navigate back to the "Application Status Page" to ensure that all sections are complete

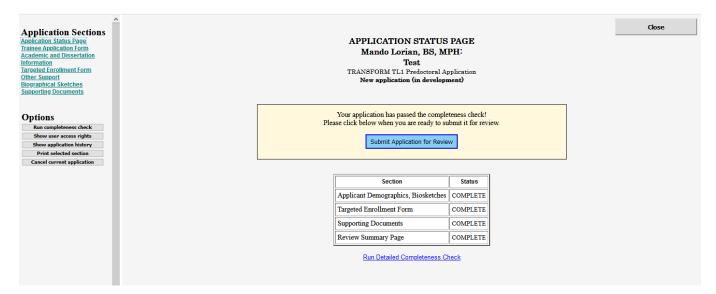

13. Submit application. You will receive a confirmation email.

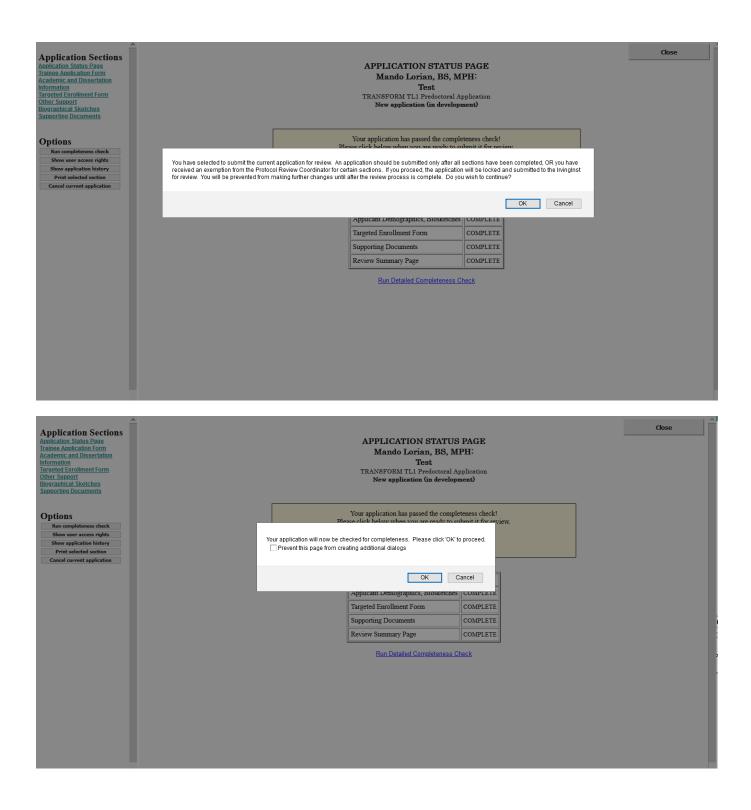

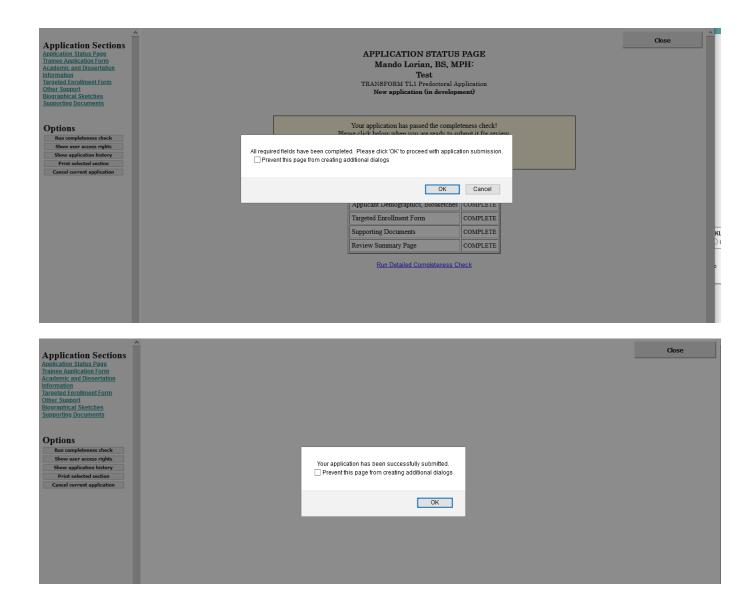

Any questions about the application process can be directed Harley Lynch hal2140@cumc.columbia.edu .

If you experience technical issues, please contact iisupport@columbia.edu.